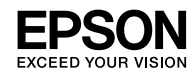

## WF-C8190 Series

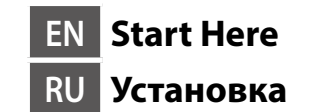

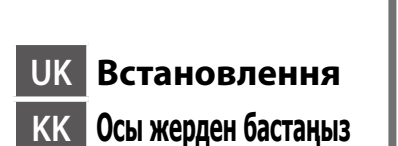

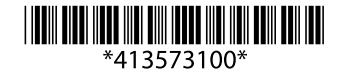

© 2018 Seiko Epson Corporation Printed in XXXXXX

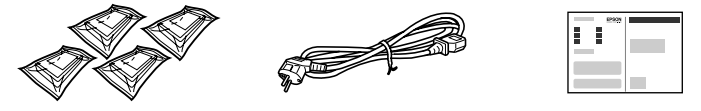

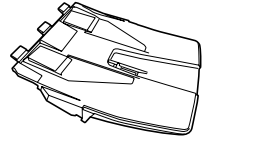

**Windows**

Contents may vary by location.

В зависимости от страны поставки комплектация может отличаться.

Вміст може відрізнятися залежно від країни.

Құрамы жеткізілетін елге байланысты әртүрлі болады.

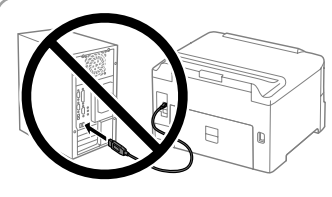

**Do not connect a USB cable unless instructed to do so. Не подключайте USB-кабель, пока не будет получено указание выполнить данное действие.**

**Не під'єднуйте кабель USB, доки не отримаєте вказівки зробити це. Нұсқау берілмесе, USB кабелін жалғамаңыз.**

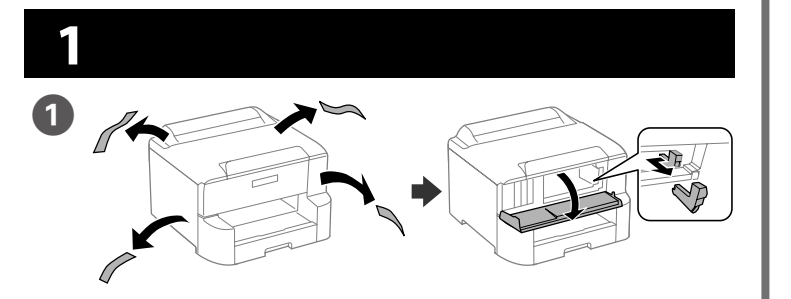

Remove all protective materials. Снимите все защитные материалы. Видаліть усі захисні матеріали. Қорғау материалдарын алып тастаңыз.

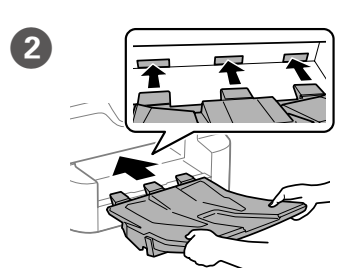

**Do not touch the sections shown in the illustration of the cartridge.**

**Не прикасайтесь к областям, отмеченным на изображении картриджа.**

**Не торкайтеся секцій, показаних на зображенні картриджа.**

**Картридждің суретінде көрсетілген бөлімдерді ұстамаңыз.**

**For the initial setup, make sure you use the ink cartridges that came with this printer. These cartridges cannot be saved for later use. The initial ink cartridges will be partly used to charge the print head. These cartridges may print fewer pages compared to subsequent ink cartridges.**

**Для первоначальной настройки используйте картридж из комплекта поставки принтера. Данные картриджи не следует сохранять для дальнейшего использования. Исходные картриджи частично используются для заправки печатающей головки. С помощью этих картриджей может быть напечатано меньшее число страниц, чем с последующими картриджами.**

Pinch and slide the edge guides. Сожмите и переместите направляющие.

**Для виконання початкового встановлення переконайтеся, що ви використовуєте картриджі, які підходять для цього принтера. Ці картриджі не можна зберігати для подальшого використання. Картриджі з чорнилами для початкового встановлення будуть часткового використані для заряджання друкувальної голівки. Кількість сторінок, надрукованих із використанням цих картриджів, може бути меншою порівняно з використанням наступних картриджів.**

**Бастапқы реттеу үшін осы принтермен бірге берілетін сия картридждері пайдаланылатынын тексеріңіз. Бұл картридждерді кейін пайдалану мақсатында сақтауға болмайды. Басып шығару бастиегін толтыру үшін бастапқы сия картридждері жартылай пайдаланылады. Бұл картридждер одан кейінгі сия картридждеріне қарағанда азырақ бетті басып шығаруы мүмкін.**

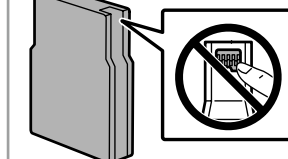

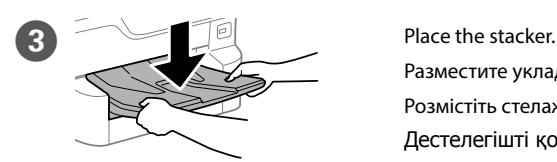

Разместите укладчик. Розмістіть стелаж. Дестелегішті қойыңыз.

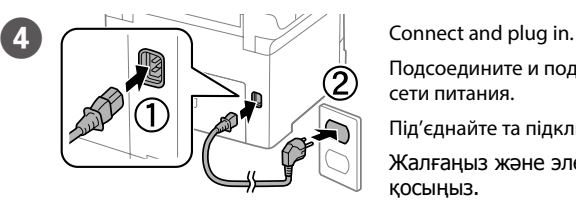

Подсоедините и подключите к

сети питания.

Під'єднайте та підключіть. Жалғаңыз және электр тогына

қосыңыз.

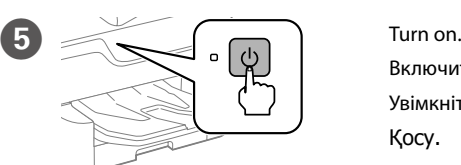

Включите. Увімкніть. Қосу.

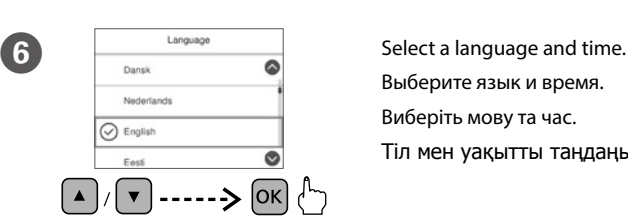

Insert the stacker. Вставьте укладчик. Вставте стелаж. Дестелегішті енгізіңіз.

Выберите язык и время. Виберіть мову та час. Тіл мен уақытты таңдаңыз.

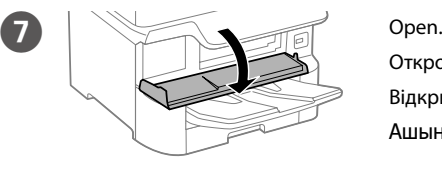

Откройте. Відкрийте. Ашыңыз.

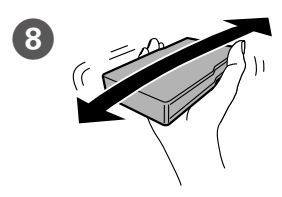

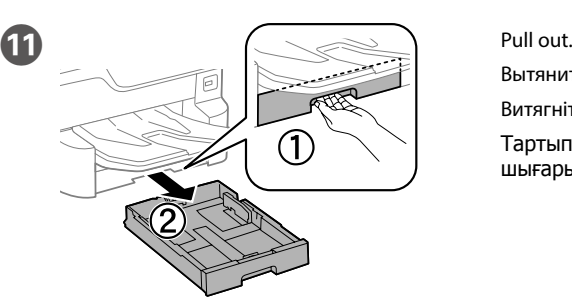

Вытяните. Витягніть. Тартып шығарыңыз.

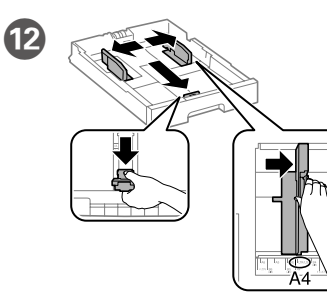

Стисніть і зсуньте напрямні. Жиектік бағыттағыштарды қысып, сырғытыңыз.

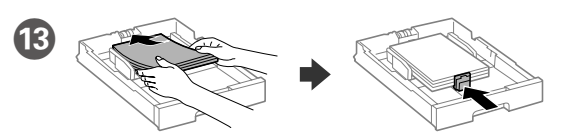

- Load A4 size paper toward the back of the paper cassette with the printable side face down then slide the front edge quide to the paper.
- Загрузите бумагу формата A4, прижав ее к задней стороне кассетного лотка для бумаги, так, чтобы сторона, на которой будет производиться печать, была обращена вниз, затем установите переднюю направляющую по размеру бумаги.
- Завантажте папір формату A4 в напрямку задньої частини паперової касети друкованою стороною донизу, а потім зсуньте передню напрямну до паперу.
- A4 өлшемді қағазды басылатын бетін төмен қаратып, қағаз кассетасының артына қарай жүктеңіз, содан кейін алдыңғы жиектік бағыттағышты қағазға сырғытыңыз.

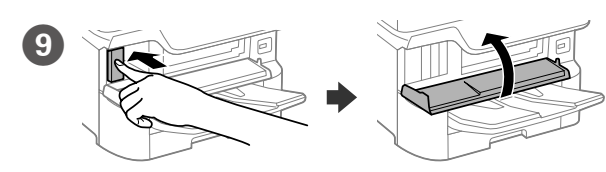

Insert all four cartridges. Press each one until it clicks.

Вставьте все четыре картриджа. Нажмите на каждый из них до щелчка.

Вставте всі чотири картриджі. Тисніть кожний картридж, доки не почуєте клацання.

Барлық төрт картриджді салыңыз. Әрқайсысын бекітілгенше басыңыз.

5 seconds, moving it back and forth about 10 cm 15 times. В течение 5 секунд встряхивайте картридж горизонтально, и 15 раз сместите его из стороны в сторону

Shake the ink cartridge horizontally for

примерно на 10 см.

Горизонтально трусіть картридж із чорнилом впродовж 5 секунд, рухаючи його назад і вперед на 10 см 15 раз.

5 секундтың ішінде ілгері және кері бағытта 15 рет шамамен 10 см қозғау арқылы сия картриджін шайқаңыз.

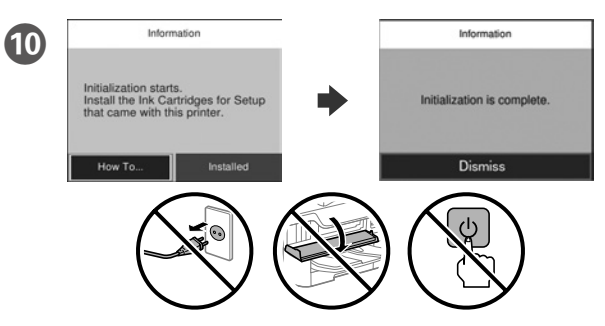

Wait until the charging is finished.

Дождитесь окончания процесса заправки чернилами.

Зачекайте доки завершиться заряджання.

Толтыру аяқталғанша күтіңіз.

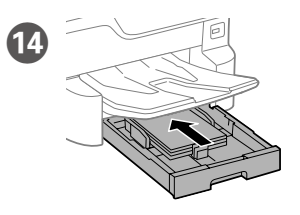

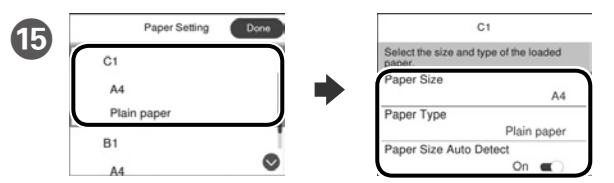

- Check the paper size and paper type for the paper sources. Select **Done** if the settings are correct, or select the correct paper size and paper type. You can change these settings later.
- Проверьте формат и тип бумаги для источников бумаги. Выберите «**Готово**», если параметры заданы верно, или выберите надлежащие формат и тип бумаги. Позднее эти настройки можно будет изменить.
- Перевірте розмір і тип паперу для подавання. Виберіть **Виконано**, якщо параметри правильні, або виберіть відповідні розмір і тип паперу. Ви можете змінити параметри пізніше.
- Қағаз көздері үшін қағаз өлшемі мен түрін тексеріңіз. Параметрлері дұрыс болса, **Дайын** түймесін таңдаңыз немесе дұрыс қағаз өлшемі мен қағаз түрін таңдаңыз. Бұл параметрлерді кейін өзгертуге болады.

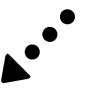

Windows® is a registered trademark of the Microsoft Corporation. Mac is a trademark of Apple Inc., registered in the U.S. and other countries. Android™ is a trademark of Google Inc.

Das Gerät ist nicht für die Benutzung im unmittelbaren Gesichtsfeld am Bildschirmarbeitsplatz vorgesehen. Um störende Reflexionen am Bildschirmarbeitsplatz zu vermeiden, darf dieses Produkt nicht im unmittelbaren Gesichtsfeld platziert werden.

Maschinenlärminformations-Verordnung 3. GPSGV: Der höchste Schalldruckpegel beträgt 70 dB(A) oder weniger gemäss EN ISO 7779.

Обладнання відповідає вимогам Технічного регламенту обмеження використання деяких небезпечних речовин в електричному та електронному обладнанні.

для пользователей из России Срок службы: 3 года

AEEE Yönetmeliğine Uygundur.

Ürünün Sanayi ve Ticaret Bakanlığınca tespit ve ilan edilen kullanma ömrü 5 yıldır.

Tüketicilerin şikayet ve itirazları konusundaki başvuruları tüketici mahkemelerine ve

tüketici hakem heyetlerine yapılabilir. Üretici: SEIKO EPSON CORPORATION

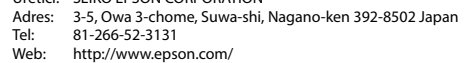

The contents of this manual and the specifications of this product are subject to change without notice.

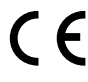

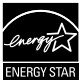

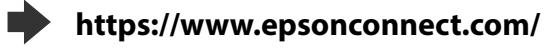

**http://www.epson.eu/Support (Europe)**

#### **http://support.epson.net (outside Europe)**

#### **Windows**

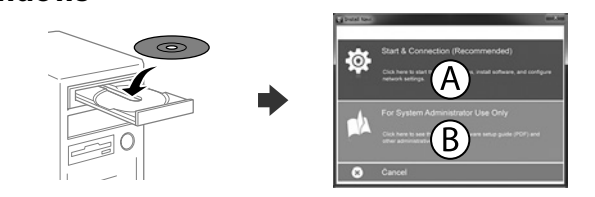

Insert the CD and then select A. If you need to connect multiple computers as an administrator, select B and see the *Administrator's Guide* to set up the administrator's settings.

Вставьте компакт-диск и выберите А. Если необходимо подключить несколько компьютеров с правами администратора, выберите В и настройте параметры администратора в соответствии с *Руководством администратора* .

Вставте компакт-диск, а потім виберіть "A". Якщо вам потрібно під'єднати кілька комп'ютерів як адміністратор, виберіть "B" і перегляньте *Посібник адміністратора*, щоб налаштувати параметри адміністратора.

Ықшам дискіні енгізіп, A опциясын таңдаңыз. Бірнеше компьютерді әкімші ретінде қосу қажет болса, әкімші параметрлерін орнату үшін B опциясын таңдап, Әкімші нұсқаулығын қараңыз.

**If the Firewall alert appears, allow access for Epson applications.**

**При возникновении сигнала тревоги брандмауэра разрешите доступ к приложениям Epson.**

**У разі виникнення сигналу тривоги брандмауера дозвольте доступ до програм Epson.**

**Брандмауэр дабылы шықса, Epson бағдарламаларына рұқсат беріңіз.**

### **No CD/DVD drive Mac OS**

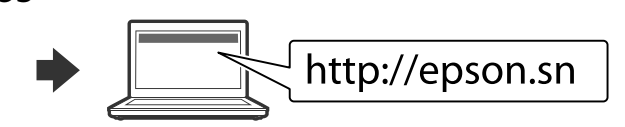

Visit the website to start the setup process, install software, and configure network settings.

Для запуска процесса настройки, установки программного обеспечения и конфигурации настроек сети посетите наш веб-сайт.

Перейдіть на веб-сайт, щоб почати процес настройки, встановити програмне забезпечення та виконати налаштування мережі.

Орнату процесін бастау үшін веб-сайтқа кіріңіз, бағдарламаны орнатыңыз және желі параметрлерін конфигурациялаңыз.

#### **iOS/Android**

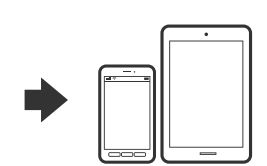

See the *User's Guide* for more information on printing from a smartphone or tablet. Дополнительные сведения о печати со смартфона или планшета см. в

*Руководстве пользователя* .

Щоб дізнатися більше про друк із смартфону чи планшета, перегляньте *Посібник користувача* .

Смартфон немесе планшеттен басып шығару туралы қосымша ақпаратты Пайдаланушы нұсқаулығынан қараңыз.

# **Epson Connect**

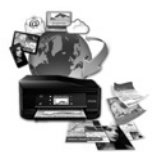

Using your mobile device, you can print from any location worldwide to your Epson Connect compatible printer. Visit the website for more information.

С помощью мобильного устройства можно из любой точки мира выполнить печать с принтера, совместимого с Epson Connect. Для получения дополнительных сведений посетите наш веб-сайт.

За допомогою мобільного пристрою на принтері, сумісному з Epson Connect, можна виконувати друк з будь-якої точки світу. Для отримання додаткової інформації відвідайте веб-сайт.

Мобильді құрылғыны пайдаланып, дүние жүзіндегі кез келген орыннан Epson Connect үйлесімді принтерге басып шығаруға болады. Қосымша ақпарат алу үшін веб-сайтқа кіріңіз.

## **Questions?**

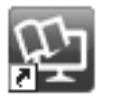

You can open the PDF manuals from the shortcut icon, or download the latest versions from the following website. See the *User's Guide* to install the PS/PCL driver.

Можно открыть PDF-руководства с помощью значка ярлыка или загрузить последние версии со следующего веб-сайта. См. *Руководство пользователя* по установке драйвера PS/PCL.

Ви можете відкрити посібники формату PDF, натиснувши на піктограму, або завантажити оновлені версії на наведеному нижче веб-сайті. Див. *Посібник користувача* для встановлення драйвера PS/PCL.

PDF нұсқаулықтарын жылдам қатынасу белгішесі арқылы ашуға немесе келесі веб-сайт арқылы соңғы нұсқасын жүктеп алуға болады. PS/PCL драйверін орнату үшін Пайдаланушы нұсқаулығын қараңыз.

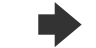

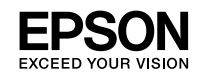

## WF-C8190 Series

**AZ Buradan Başlat TK Şu ýerden başla BE Пачаць адсюль UZ Ishni boshlash qo'llanmasi**

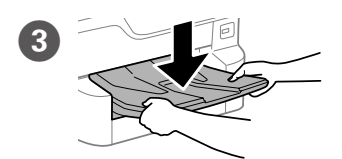

**Windows**

1 H

۰

Məkandan asılı olaraq məzmunlar dəyişə bilər. Змест можа адрознівацца ў розных рэгіёнах. Mazmunlar ýerleşýän ýere görä üýtgäp biler.

Joyga bog'liq ravishda yetkazib berish majmuasi farq qilishi mumkin.

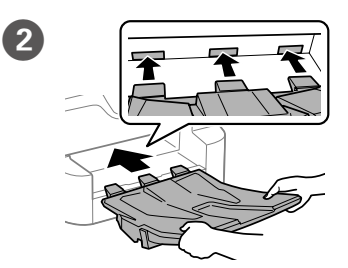

**Təlimatda qeyd edilmədiyi təqdirdə USB naqili qoşmayın. Не падлучайце USB-кабель, калі не атрымалі адпаведнай** 

**інструкцыі.**

**Eger şeýle görkezilmese, onda USB** 

**kabeli birikdirmäň.**

**Shunday qilish to'g'risida ko'rsatma berilmasa, USB kabelini ulamang.**

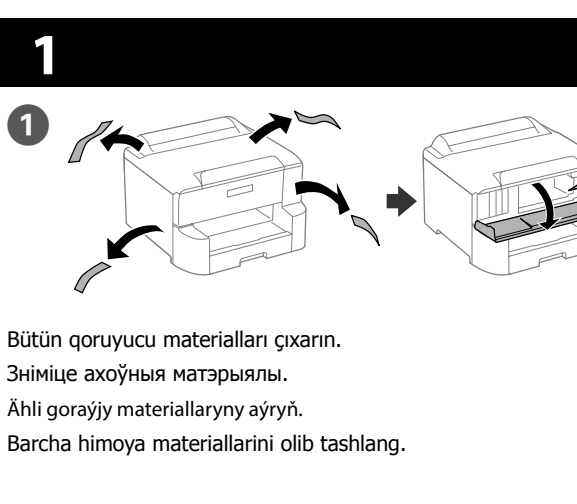

**Kartricin illüstrasiyasında göstərilən bölmələrə toxunmayın.**

**Не датыкайцеся да частак, пазначаных на выяве картрыджа. Kartrijiň suratynda görkezilýän bölümlere** 

**degmäň. Kartrij rasmida ko'rsatilgan qismlarga tegmang.**

**İlkin quraşdırma üçün bu printerin üzərində verilən mürəkkəb kartriclərindən istifadə etdiyinizə əmin olun. Bu kartricləri sonradan istifadə üçün saxlamaq mümkün deyil. İlkin mürəkkəb kartriclərindən çap başlığını doldurmaq üçün qismən istifadə olunacaqdır. Bu kartriclər sonrakı mürəkkəb kartricləri ilə müqayisədə daha az səhifə çap edə bilər.**

Qəbuledicini yerləşdirin. Размясціце ўкладчык. Desseleýjini ýerleşdiriň. Taxlagichni soling.

**Для пачатковай устаноўкі пераканайцеся, што вы выкарыстоўваеце картрыджы, якія пастаўляюцца з гэтым прынтарам. Гэтыя картрыджы нельга захоўваць для далейшага выкарыстання. Першапачатковыя картрыджы будуць часткова выкарыстоўвацца для запраўкі друкавальнай галоўкі. Гэтыя картрыджы могуць надрукаваць менш старонак у параўнанні з наступнымі картрыджамі.**

**Ilkinji gezek gurnamak üçin, şu printeriň ýany bilen gelen syýa kartrijlerini ulanyň. Bu kartrijleri soň ulanar ýaly ýygnap goýup bolmaýar. Çap ediji golowka syýa goýbermek üçin, başlangyç syýa kartrijleri kem-käsleýin ulanylar. Ol kartrijleriň soňraky syýa kartrijlerine garanyňda has as sahypa çap etmegi mümkin.**

Mürəkkəb kartrici 5 saniyə ərzində üfüqi şəkildə silkələyin, 15 dəfə 10 sm məsafədə geri və irəli çəkin.

**Dastlabki o'rnatish uchun albatta ushbu printer bilan birga berilgan siyoh kartrijlaridan foydalaning. Bu kartrijlarni keyinchalik foydalanish uchun saqlab qo'yib bo'lmaydi. Chop qilish golovkasiga siyoh yetkazib berish uchun dastlabki siyoh kartrijlaridan qisman foydalaniladi. Bu kartrijlar keyingi siyoh kartrijlariga qaraganda kamroq sondagi sahifalarga yetishi mumkin.**

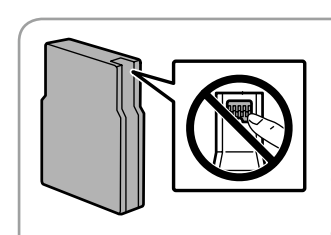

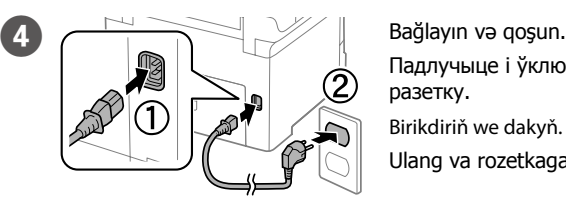

Падлучыце і ўключыце ў разетку. Birikdiriň we dakyň. Ulang va rozetkaga tiqing.

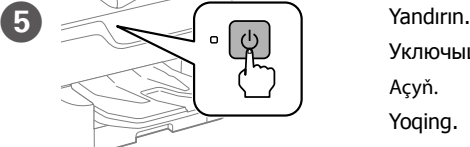

Уключыце. Açyň.

Qəbuledicini daxil edin. Устаўце ўкладчык. Desseleýjini dakyň. Taxlagichni joylang.

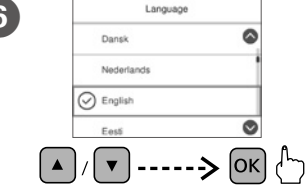

Yoqing.

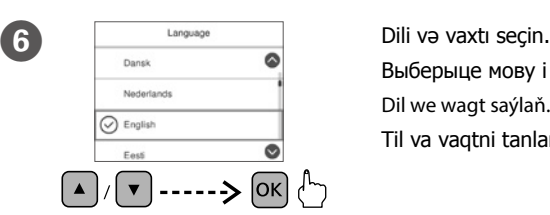

Выберыце мову і час. Dil we wagt saýlaň. Til va vaqtni tanlang.

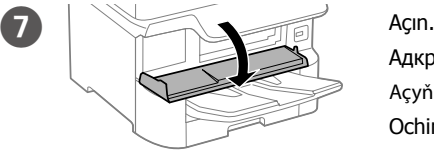

Адкрыйце. Açyň. Oching.

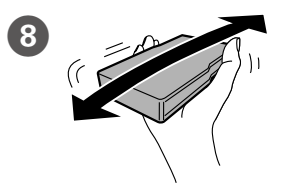

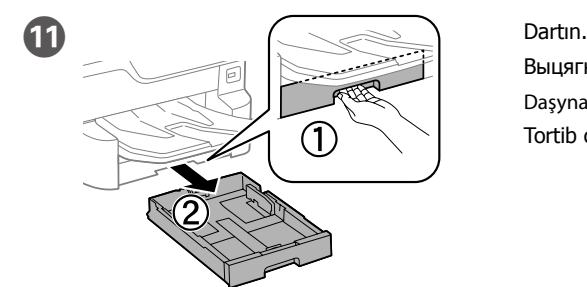

Выцягніце. Daşyna çekiň. Tortib chiqaring.

L Barmaq ucu ilə çəkin və kənar bələdçiləri sürüşdürün.

Зацісніце і высуньце бакавыя накіравальныя.

Gyra gönükdirijisini gysyň we süýşüriň.

Tekislagichlarni qisib suring.

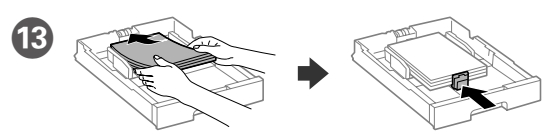

- A4 ölçüü kağızı kağız kasetinin arxasına doğru çap edilmə üzü aşağı olmaqla yükləyin və ön kənar bələdçini kağıza sürüşdürün.
- Загрузіце паперу А4 ззаду касеты для паперы надрукаваным бокам уніз і высуньце пярэднюю бакавую накіравальную да паперы.
- Kagyz kassetasyna A4 ölçegli kagyzy çap ediş tarapyny aşak edip ýükläň soňra öňdäki gyra gönükdirijisini kagyza tarap süýşüriň.
- Qog'oz kassetasining orqa tomoniga A4 o'lchamli qog'ozni chop etiladigan tomonini teskari qilib soling, keyin tekislagichni qog'ozgacha suring.

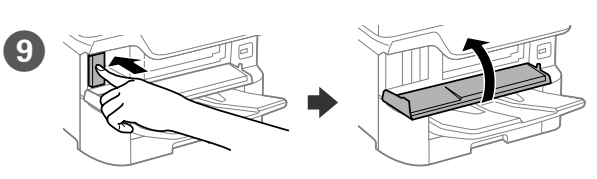

Bütün dörd kartrici daxil edin. Yerində oturanadək hər birini sıxın. Устаўце ўсе чатыры картрыджы. Націсніце на кожны да пстрычкі. Kartrijleriň dördüsinem dakyň. Her birini şyrkyldadyp, ýerine salyň. To'rtta kartrijning barchasini soling. U tovush chiqargunicha har birini bosing.

Патрасіце картрыдж гарызантальна каля 5 секунд з амплітудай 10 см 15 разоў.

15 gezek 10 sm çemesi öňe-yza edip, syýa kartrijini 5 sekuntlap keseligine çaýkaň.

Siyoh kartrijini 5 soniya gorizontal yo'nalishda silkiting, uni 10 sm masofaga 15 marta silkiting.

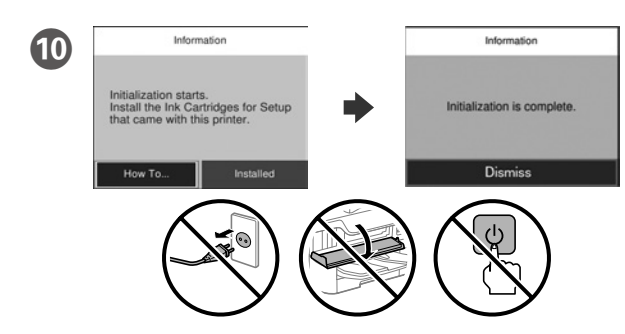

Yükləmə bitənədək gözləyin. Пачакайце, пакуль завершыцца загрузка. Zarýadlanma tamamlanýança garaşyň. Yuklash yakunlanguncha kuting.

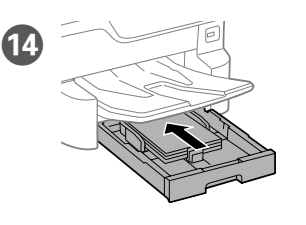

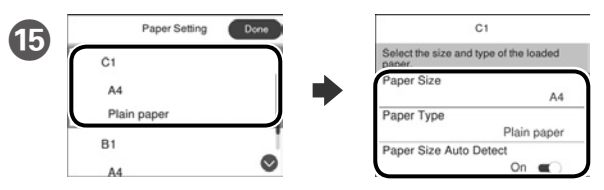

- Kağız mənbələri üçün də kağızın ölçüsü və növünü təyin edin. Parametrlər düzgün olarsa, **Bitdi** seçin və ya düzgün kağız ölçüsünü və kağız növünü seçin. Bu parametrləri daha sonra dəyişə bilərsiniz.
- Праверце памер і тып паперы для крыніц паперы. Выберыце «**Гатова**», калі налады правільныя або выберыце правільныя памер і тып паперы. Вы можаце змяніць гэтыя настройкі пазней.
- Kagyz çeşmeleri üçin kagyz ölçegini we görnüşini barlaň. Sazlamalar dogry bolsa **Edildi** saýlaň ýa-da dogry kagyz ölçegini we kagyz görnüşini saýlaň. Siz bu sazlamalary soňra üýtgedip bilersiňiz.
- Qog'oz manbalari uchun qog'oz o'lchami va turini tekshiring. Agar sozlamalar to'g'ri bo'lsa, **Tayyor** tugmasini bosing yoki mos qog'oz o'lchami va turini tanlang. Bu sozlamalarni keyinroq ham o'zgartirish mumkin.

Windows® is a registered trademark of the Microsoft Corporation. Mac is a trademark of Apple Inc., registered in the U.S. and other countries. Android™ is a trademark of Google Inc.

Maschinenlärminformations-Verordnung 3. GPSGV: Der höchste Schalldruckpegel beträgt 70 dB(A) oder weniger gemäss EN ISO 7779.

Das Gerät ist nicht für die Benutzung im unmittelbaren Gesichtsfeld am Bildschirmarbeitsplatz vorgesehen. Um störende Reflexionen am Bildschirmarbeitsplatz zu vermeiden, darf dieses Produkt nicht im unmittelbaren Gesichtsfeld platziert werden.

The contents of this manual and the specifications of this product are subject to change without notice.

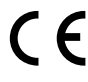

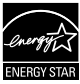

Обладнання відповідає вимогам Технічного регламенту обмеження використання деяких небезпечних речовин в електричному та електронному обладнанні.

для пользователей из России Срок службы: 3 года

AEEE Yönetmeliğine Uygundur.

Ürünün Sanayi ve Ticaret Bakanlığınca tespit ve ilan edilen kullanma ömrü 5 yıldır.

Tüketicilerin şikayet ve itirazları konusundaki başvuruları tüketici mahkemelerine ve

tüketici hakem heyetlerine yapılabilir. Üretici: SEIKO EPSON CORPORATION

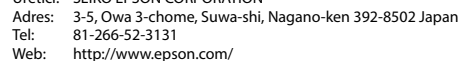

**https://www.epsonconnect.com/**

#### **http://www.epson.eu/Support (Europe)**

**http://support.epson.net (outside Europe)**

Quraşdırma prosesini başlatmaq, proqram təminatını yükləmək və şəbəkə parametrl ərini konfiqurasiya etm ək üçün veb sayta daxil olun.

### **Windows**

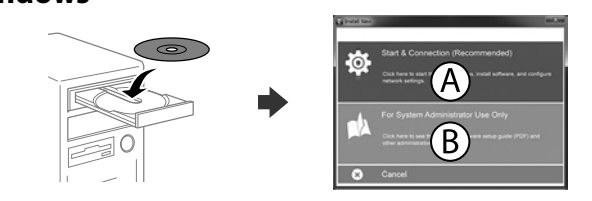

CD-ni daxil edin v ə A seçin. Bir neç ə kompüteri inzibatçı kimi qoşmaq ist ə s əniz, B seçin v ə İnzibatçı üçün t əlimatına əsas ən inzibatçı parametrl ərini qurun.

Устаўце кампакт-дыск, а затым выберыце «А». Калі патрэбна падключыць некалькі камп'ютараў ад імя адміністратара, выберыце «В» і гл. Інструкцыю адміністратара, каб задаць налады адміністратара.

Mobil cihazınızdan istifadə edərək, siz Epson Connect uyğun printerinizlə bütün dünyada istənilən yerdən çap edə bilərsiniz. Daha artıq məlumat üçün veb sayta daxil olun.

CD-nji salyp, A saýlaň. Administrator hökmünde birnäçe enjamy birikdirmeli bolsaňyz, B saýlaň we administratoryň sazlamalaryny bellemek üçin, *Administrator gollanmasyna* serediň.

CD diskni solib, keyin A bandini tanlang. Agar bir nechta kompyuterni administrator sifatida ulamoqchi bo'lsangiz, B bandini tanlang va administrator sozlamalarini amalga oshirish uchun Administrator qo'llanmasiga qarang

> Siz PDF təlimatlarını qısayol piktoqramından aça və ya ən son versiyaları aşağıdakı vebsaytdan yükləyə bilərsiniz. PS/PCL drayverini quraşdırmaq üçün İstifad əçi üçün t əlimatına baxın.

**Əgər Firewall siqnalı görünərsə Epson proqramlarına girişə icazə verin.**

**Калі вы атрымалі папярэджанне брандмаўэра, дазвольце доступ да прыкладанняў Epson.**

**Eger gorag diwary duýduryşy peýda bolsa, Epson goýmalary üçin girişe rugsat beriň.**

**Agar Brandmauer ogohlantirishlari paydo bo'lsa, Epson dasturlari uchun kirishga ruxsat bering.**

### **No CD/DVD drive**

#### **Mac OS**

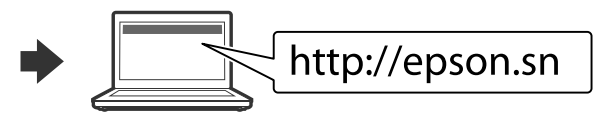

Наведайце вэб-сайт, каб пачаць працэс наладкі, усталюйце праграмнае забеспячэнне і задайце сеткавыя параметры.

Websaýta baryp, gurnaw prosesini başladyň we programma üpjünçiligini gurnap, tor sazlamalaryny düzüň.

Sozlash jarayonini boshlash uchun veb-saytga tashrif buyuring, dastur ta'minotini o'rnating va tarmoqni sozlang.

#### **iOS/Android**

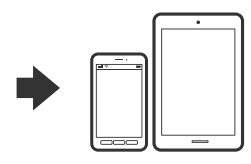

Smartfon v ə tabletd ən çapla bağlı ətraflı m əlumat almaq üçün İstifad əçi üçün t əlimata baxın.

Гл. Інструкцыю карыстальніка, каб атрымаць дадатковыя звесткі аб друку са смартфона або планшэта.

Smartfondan ýa-da planşetden çap etmek barada goşmaça maglumat üçin *Ulanyjy gollanmasyna* serediň.

Smartfon yoki planshetdan chop etish uchun Foydalanuvchi qo'llanmasiga qarang.

# **Epson Connect**

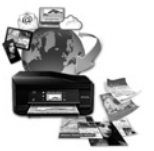

З дапамогай мабільнай прылады можна выконваць друк на прынтары, сумяшчальным з Epson Connect, з любога месца на свеце. Падрабязную інфармацыю гл. на вэб-сайце.

Mobil enjamyňyz arkaly, dünýäniň islendik ýerinden öz Epson Connect bilen ylalaşykly printeriňizde çap edip bilersiňiz. Goşmaça maglumat üçin web sahypa baryň.

Mobil qurilmangizdan foydalangan holda dunyo bo'ylab istalgan yerdan turib Epson Connect-ga mos bo'lgan printerda chop qilishingiz mumkin. Ko'proq ma'lumotlar olish uchun veb-saytga tashrif buyuring.

### **Questions?**

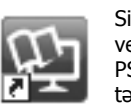

Вы можаце адкрыць інструкцыі ў фармаце PDF, шчоўкнуўшы па ярлыку, або спампаваць іх апошнія версіі з наступнага вэб-сайта. Гл. Інструкцыя карыстальніка, каб усталяваць драйвер PS/PCL.

Siz tiz düwme belgisinden PDF gollanmany açyp bilersiňiz ýa-da aşakdaky web saýtyndan iň soňky görnüşlerini ýükläp bilersiňiz. PS/PCL draýwerini gurnamak üçin *Ulanyjy gollanmasyna* serediň.

PDF qo'llanmalarni yorliq belgisi ustiga bosib ochishingiz yoki ularning oxirgi nusxasini quyidagi saytdan yuklab olishingiz mumkin. PS/PCL drayverini o'rnatish uchun Foydalanuvchi qo'llanmasi bilan tanishib chiqing.

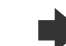